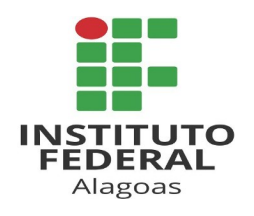

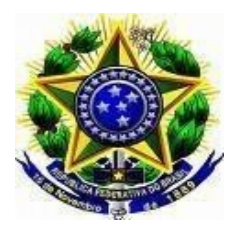

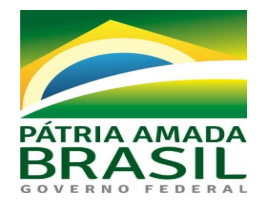

# **FLUXO DE REVISÃO DE ADICIONAIS OCUPACIONAIS**

# **1. O servidor / a servidora deve:**

- **Cadastrar processo no SIPAC;**
- **Selecionar o tipo de processo : REVISÃO DEADICIONAL DE INSALUBRIDADE/PERICULOSIDADE**
- **ANEXAR AS SEGUINTES DOCUMENTAÇÕES:**

## **SE DOCENTE:**

- Formulário de revisão de adicional de insalubridade/periculosidade, com **assinatura do Servidor(a) e da Chefia imediata;**
- Plano de Aula (Plano Individual de Trabalho);
- Portaria de lotação;
- Documento da chefia imediata atestando a frequência de exposição a agentes químicos, físicos, biológicos ou realização de operações perigosas para caracterização de adicional de insalubridade ou periculosidade. (Vide Orientação Normativa 04/2017 do MPOG);
- Laudo técnico que ensejou adicional anterior;
- Encaminhar para CSS Coordenação de Saúde do Servidor.

# **SE TÉCNICO:**

- Formulário de revisão de adicional de insalubridade/periculosidade, com **assinatura do Servidor(a) e da Chefia imediata;**
- Frequência do SIGRH e Atividades desempenhadas;
- **•** Portaria de lotação;
- Documento da chefia imediata atestando a frequência de exposição a agentes químicos, físicos, biológicos ou realização de operações perigosas para caracterização de adicional de insalubridade ou periculosidade. (Vide Orientação Normativa 04/2017 do MPOG);
- Laudo técnico que ensejou adicional anterior
- Encaminhar para CSS Coordenação de Saúde do Servidor.

# 2**. CSS:**

 Conferir documentação e acrescentar UORG e função do servidor (se houver) e encaminhar para Engenheira de Segurança do Trabalho.

#### **3. Engenheiro(a) de Segurança no Trabalho:**

- Avaliação da situação laboral do servidor;
- Emissão de parecer e encaminhar para CSS.

#### **4. CSS:**

- **Se deferido** Emissão de parecer pela CSS, conforme parecer da Engenheira de Segurança do Trabalho, solicitando manifestação da DGP.
- **Se indeferido** Processo vai para ciência do servidor.
- **Se deferido** Emissão de Minuta de Portaria pela CSS e encaminha para o Gabinete da Reitoria.
- **Se indeferido** Processo vai para ciência do servidor.

## **5. Gabinete da Reitoria:**

Assinatura da Portaria pelo Reitor e publicação no Boletim de Serviço.

## **6. CSS:**

- Após assinada, é gerado o número da Portaria pelo SIPAC;
- Entra no SIAPENET (Módulo de Adicionais).
- **•** Localiza o servidor.
- Gera Portaria SIAPENET, a partir dos dados da Portaria SIPAC,
- Cadastra a vigência do laudo no SIAPENET e confirma. Automaticamente o pagamento da rubrica entra na Folha de Pagamento do servidor.
- Encaminha o processo para a CGP do campus de lotação do servidor, para ciência do servidor e arquivo.

#### **7.CGP do campus de lotação do servidor:**

- Encaminha o processo para o setor de lotação do servidor, para ciência.
- Após ciência do servidor, arquivar.

# **FLUXOGRAMA – REVISÃO DE ADICIONAL OCUPACIONAL**

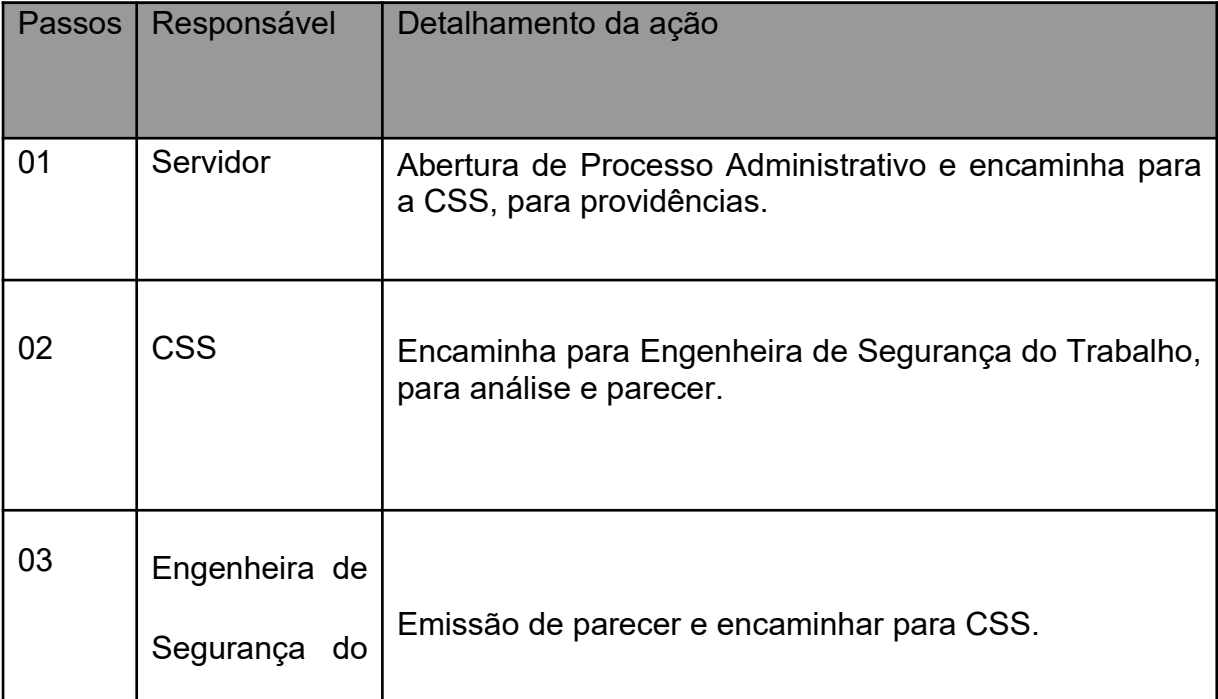

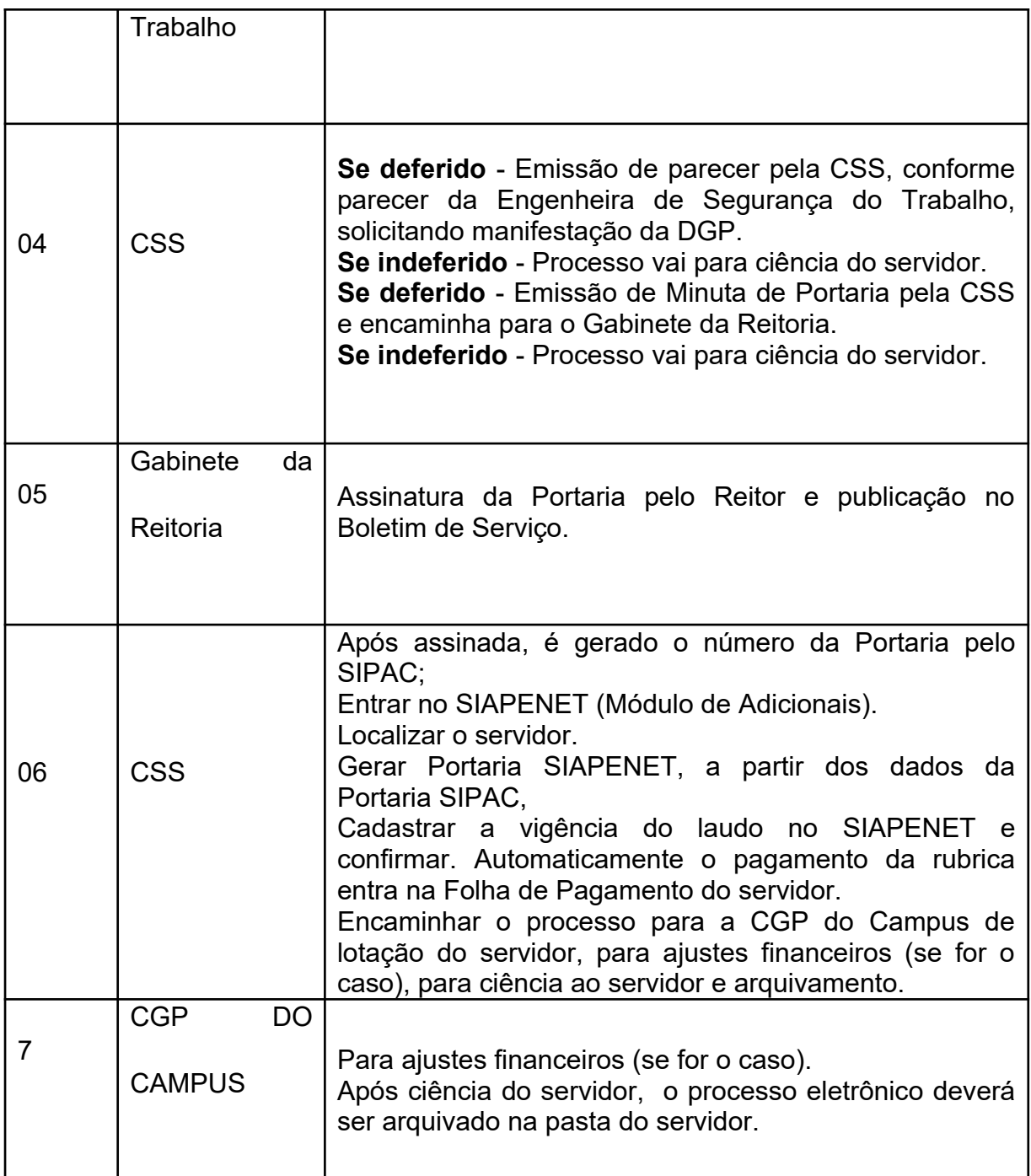